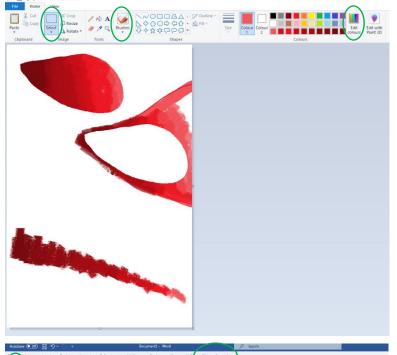

Use the **edit colours** button to make a palette of light to dark reds (or whatever colour you're using)

Create a rough petal shape and take your colour from intense to dull using the **crayon tool** (under brushes)

Use the **select** button (the little arrow underneath) to draw a neat petal shape and remove it from your rough petal

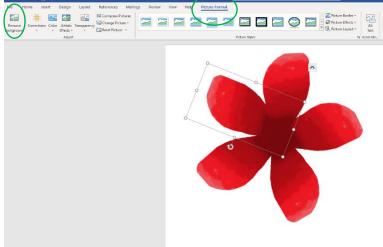

Paste it into Microsoft Word and use the **remove background** button to get rid of the white background

**Copy and paste** your petal so you have enough to make a flower!